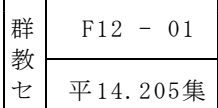

# Web アプリケーションによる地域学習支援<br>- - 「デジタル郷土資料館」の開発 - -

長期研修員 西井 寛

- 《研究の概要》

生徒の情報活用の実践力を育成するために、校内 LAN を活用して、生徒が必要な資料を データベースから検索したり、友達と意見交流を進めたりできる「デジタル郷土資料館」を 開発した。地域学習にこれを活用することで、生徒はより一層主体的に、学習をまとめられ ること及び、聞いている人を意識して発表したり、発表についてのアンケートに答えたり、 感想をやりとりしたりして情報発信できることを明らかにした。

【キーワード:情報教育 総合的な学習の時間 地域学習 ネットワーク データベース】

# Ⅰ 主題設定の理由

国においては、「情報活用の実践力」を「課題や目的に応じて情報手段を適切に活用するこ とを含めて、必要な情報を主体的に収集・判断・表現・処理・創造し,受け手の状況などを踏 まえて発信・伝達できる能力」と位置付け、これを体系的に育成することとしている。また、 整備計画においては、2005年度までに、すべての小中高等学校等が各学級の授業においてコン ピュータを活用できる環境を整備することとしている。

群馬県においては、すべての学校にインターネットを利用できる環境が整い、群馬県の4分の 1の中学校で普通教室にまで校内 LAN が引かれるようになった。今年度の学校教育の指針では、 問題解決能力や表現力、コミュニケーション能力などを高めるため、情報収集の道具としてイン ターネットを活用したり、学習のまとめや自己表現の手段としてコンピュータを活用したりする よう努めることとしている。

こうした状況を踏まえ、各学校では総合的な学習の時間などにおいて、学習をまとめる際に インターネットで必要な資料を検索したり、発表用作品を作る際にコンピュータを利用したり、 ファイルサーバの共有フォルダに保存したりするなど、自ら調べ・まとめ・発表する活動や話 合いや討論の活動をより一層活発化させるためにも、情報活用の実践力を育成している。

生徒の情報活用の実践力をより一層高めるために、校内 LAN 上に校内 Web サーバを設置す ることを考えた。校内で生徒の学習に利用するだけであれば、インターネットほどセキュリ ティやプライバシー、著作権を気にしないで校内に情報を公開することができるようになる。 また、鮮明で容量の大きい動画を公開することもできる。

校内 Web サーバに、インターネットに掲載されていない学校や地域独自の資料をデータ ベースとして保存すれば、生徒が簡単に検索して表示できるようになる。また、生徒のメッ セージをデータベースに保存すれば、自分あてのメッセージを検索・表示して、それを参考に してメッセージを送信することもでき、複数の生徒が同時進行で気楽に意見交流することが可 能になる。データベース化された感想は、教師がその内容を把握して指導に役立てることがで き、送信者別や受信者別に分けて内容を分析することもできる。

そこで、置籍校で実践されている地域学習で、校内 Web サーバの活用実践を行うことにし た。郷土資料館の所蔵資料と地域の産業・文化財などの資料を、動画を含めて郷土資料データ ベースとして保存し、Web ブラウザで検索できるようにすれば、生徒は必要な資料をコピー

したり加工したりして、創造的な発表用作品を作ることができる。また、生徒作品 Web ペー ジを検索して簡単に表示できるようにすれば、昨年度までに作成した生徒作品を活用して、生徒 が課題を設定するのに有効利用でき、生徒が苦労して集めた資料や作品を長期にわたって学校 に保存できるようになる。さらに、生徒が発表した後で、発表作品の内容や発表の態度につい てアンケートを実施したり、感想をやりとりして話合い活動を活発にしたりできると考える。

以上のことから、生徒が Web ブラウザで簡単に必要な資料を見つけたり、友達と感想をや りとりしたりすることにより、主体的に学習のまとめや情報発信ができることを目指し、校内 Web サーバを構築し、「デジタル郷土資料館」を開発することにした。

# Ⅱ 研究のねらい

地域学習において、生徒が主体的に、学習をまとめたり情報発信できたりするように、校内 Web サーバを立て、郷土資料データベースや生徒作品 Web ページを検索したり、アンケート集 計結果を見たり、友達と感想をやりとりしたりできる「デジタル郷土資料館」を開発する。

# Ⅲ 研究の見通し

- 郷土資料館の所蔵資料と地域の産業・文化財を、Web ブラウザで、検索できるようにすれば、 生徒が発表用作品を作る際に必要な資料を簡単に表示することができるであろう。
- 校内 LAN 上で、アンケート集計結果を見たり、友達と感想をやりとりできたりすれば、生 徒は聞いている人を意識して発表したり、受け取った感想を基に発信したりして、主体的に情 報発信できるようになるであろう。
- サーバ機を校内 Web サーバとし、データベースを組み込み、Web ページにサーバサイド スクリプトを埋め込み、Web ページからデータベースに接続することができるシステムを 構築すれば、生徒が必要な資料を検索・閲覧することができ、また、友達に感想を送ること ができるであろう。

# Ⅳ 研究の内容

# 1 デジタル郷土資料館の構成

(1) コンピュータシステム の構成

図1に、開発したデジタル郷 土資料館のコンピュータシステ ムの構成を示す。

学校に導入されているコン ピュータは、Microsoft Windows NT (以下 NT と記す) をサーバ 機とした校内 LAN 上にあるこ とが多い。NT に附属している Microsoft Internet Information Server (以下 IIS と記す) を組 み込み、校内 Web サーバを構築 図1 コンピュータシステムの構成

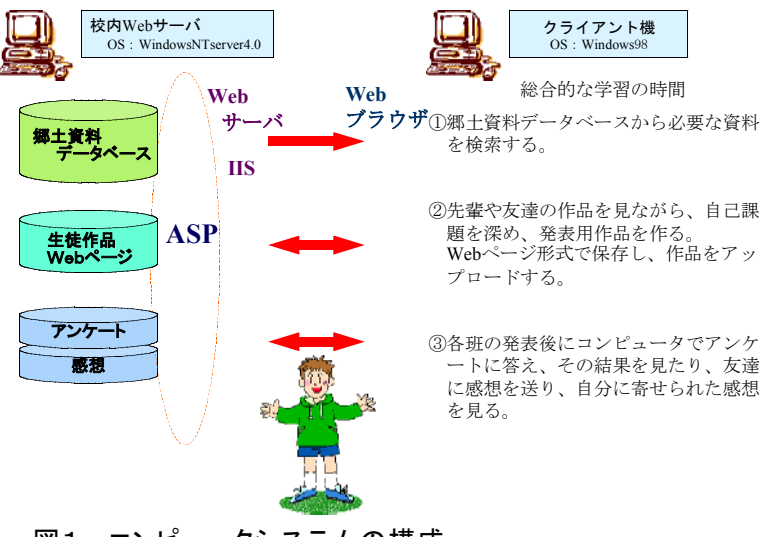

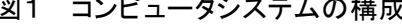

すると、Active Server Pages (以下 ASP と記す)による Web アプリケーションを開発できる環境 が整う。 ASP は、HTML 文と Microsoft Visual Basic Scripting Edition (以下 VBScript と記す) な どを組み合わせるので、テキストエディタで作成できる。

Web アプリケーションでは、生徒用のクライアント機はすべて、Web ブラウザで、校内 Web サーバにあるデータベースに接続したり、生徒作品 Web ページをアップロードしたり、 感想の送受信などを利用できたりするようになる。データベースは、Microsoft Access (以下 Access と記す)を使用した。

(2) コンピュータシステムの動作環境

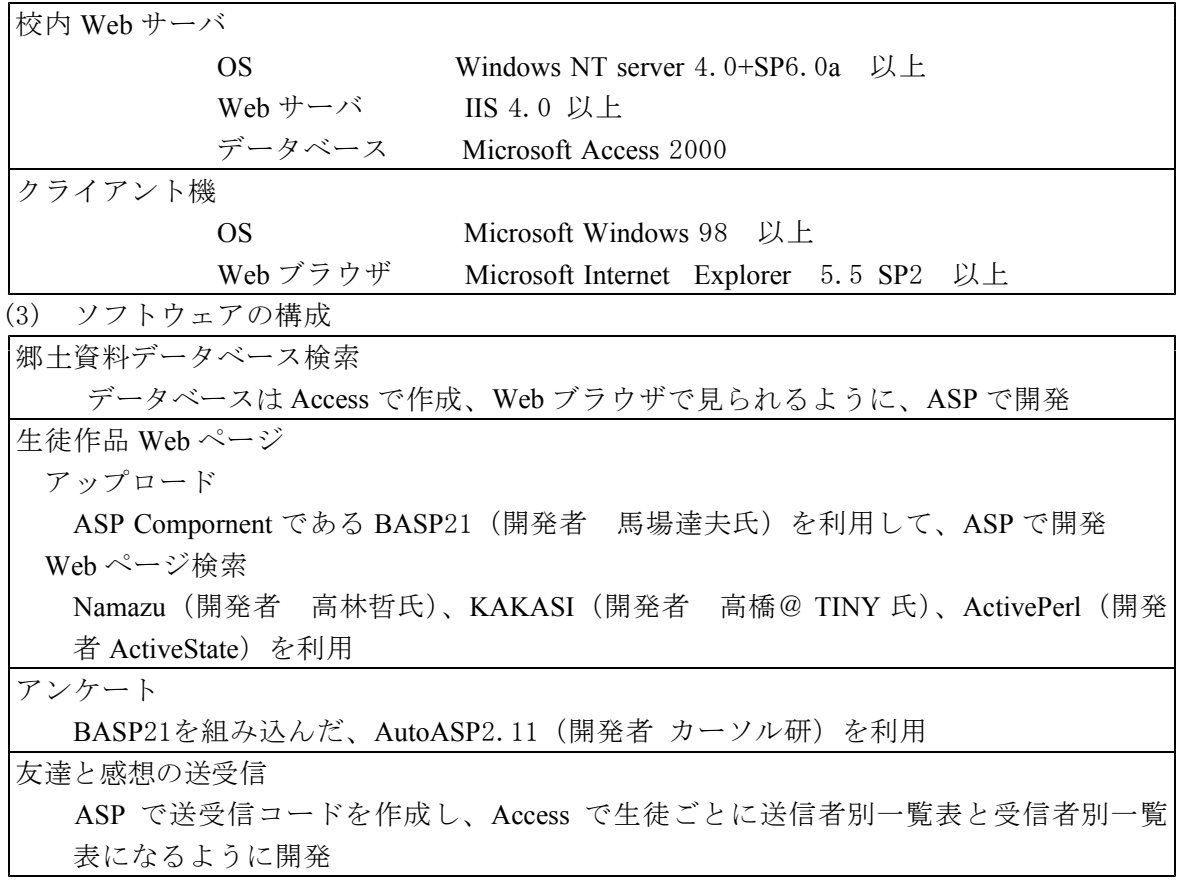

注:Access 以外のソフトウェアはフリーソフトである。

# 2 デジタル郷土資料館の内容

(1) メインメニュー

Web ブラウザを起動すると、図2が表示される。メ ニューの1から3が郷土資料データベースを閲覧・検索 する項目であり、4、5が生徒作品 Web ページを登録 ・検索・閲覧する項目で、6、7、8が感想の送受信と アンケートに答える項目である。

(2) 郷土資料データベース検索

ア 資料一覧

郷土資料データベースは、できるだけ分かりやすいよ うに、読み仮名、分類、解説、静止画、動画、画像ごと の説明、備考を入れてある。静止画はおよそ1000枚を、 動画は3本の町紹介ビデオ映像から抜き出して必要な映 図2 メインメニュー画面

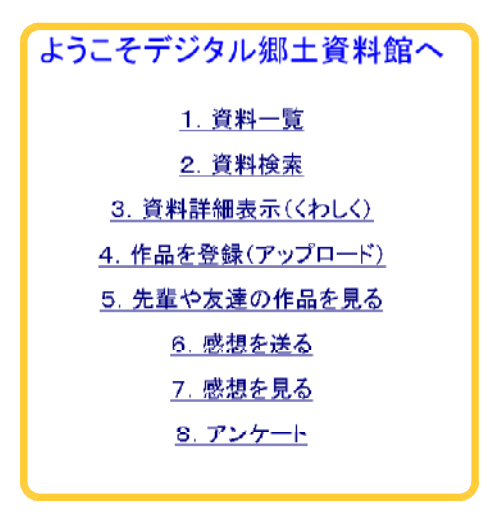

像を登録した。メニューの「1.資料一覧」を選択すると、画像なしで、320件の全資料が一覧 で表示される。

イ 資料検索

メニューの「2.資料検索」を選択すると、図3が表示される。1ページの表示資料数を設 定することで、データベースを短時間で表示できるようにした。「資料名でさがす」欄に言葉 を入力して「実行」をクリックすると、「資料名」と「カナ」の中から一致するものを抽出す る。また、分類で抽出したり、並び替えたりできるようにしてある。データベースに接続し、 資料名を検索するコードを図4に示す。

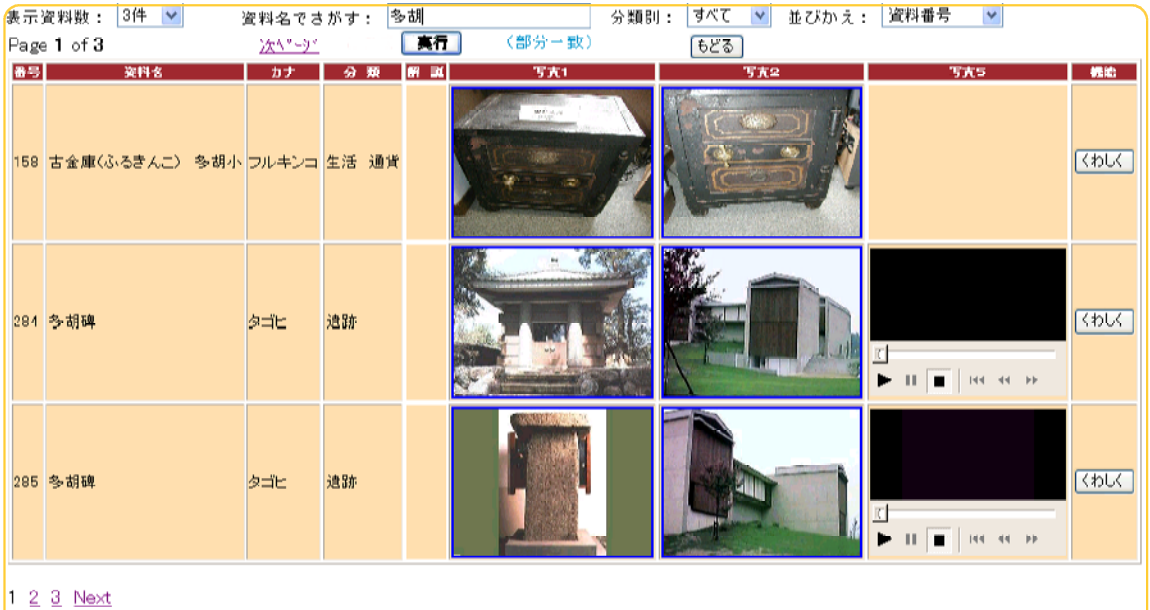

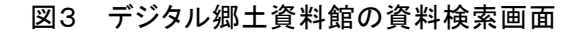

```
<%@ language=vbscript %> VBScript を利用する宣言
<!--#include file=adovbs.inc--> ADO の定数定義ファイルを外部から参照
<% VBScript を開始
strCnn = "Provider=Microsoft. Jet. OLEDB. 4.0;" _ Jet エンジンを使用して
& "Data Source=d:\toshi\dShiryo.mdb" データベース dShiryo.mdbを
set cnn = server.CreateObject("adodb.connection") ADOのConnectionオブジェクトの
cnn.open strCnn ついて ついて ついて Open メソッドで接続する
       中略
if len(request.QueryString("strShiryo")) = 0 then 「資料名でさがす」の中が空
strS = "" ということについて、これは、これは、これは、並び替えのみ行い、
 strSQL = "Order by " & strOrderBy & ";"
else
 strS=request.QueryString("strShiryo") のサインの文字が入力されていれば、
 strSQL = "where (資料名 Like '%" & strS & "%' ) OR " _ 部分一致で、資料名と
        & "(資料名(カナ) Like '%" & strS & "%' ) ;" カナの中から抽出する
end if
       中略
strSQL = "Select * From 資料 " & strSQL - テーブル「資料」から上の条件で<br>set rs = server.CreateObject("ADODB.recordset") レコードセットを呼び出す
set rs = server. CreateObject("ADODB. recordset")
       中略
%> VBScript を終了
```
図4 データベース指定と資料名検索のコード

画像データは容量が大きいので、データベース本体に組み込むと、データベースの読み込み に時間がかかってしまう。データベースには画像ファイル名だけを入力し、別フォルダ

(img) にすべての画像 (JPEG 形式1024×768と AVI·MPEG 1形式720×491) を保存してある。 ウ 資料詳細表示(くわしく)

メニューの「3.資料詳細表示(くわしく)」は、1つの資料について画像8枚とそれぞれ の画像についての説明を表示して詳しく説明できるようにしてある。

(3) 生徒作品 Web ページ

ア 作品を登録(アップロード)

メニューの4では、Web ページで保存した発表用作品を校内 Web サーバに登録(アップ ロード)することができる。

イ 先輩や友達の作品を見る

メニューの5では、校内 Web サーバに登録されている発表用作品から、必要な Web ページ を表示することができる。

(4) 友達と感想の送受信

ア 感想を送る

メニューの6をクリックすると、友達 へ感想を送る画面が表示される(図5)。 相手のコンピュータ番号と感想を入力 し、内容を確認し、「送信」をクリックす ると、サーバ機のデータベースに登録さ れる。送った人のコンピュータ番号は、図 6のコードにより、IP アドレスの下2桁 を自動的に読み取っている。

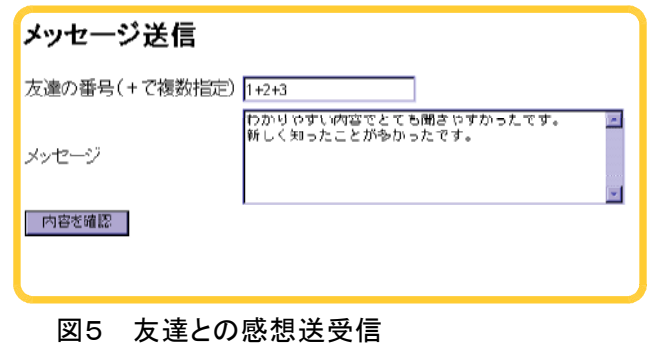

m\_name = Request.Form("name") まずしたい子の番号をm\_nameに入れる m\_naiyou = Request.Form("naiyou") 送信したい内容をm\_naiyouに入れる PCaddr = Request("REMOTE\_HOST") 自分のIPアドレスをPCaddrに入れる m from = right(PCaddr,2) PCaddrの下2桁をm fromに入れる PCnoL=left(m\_from,1) m\_fromの十の位が m\_fromの十の位が <sup>if PCnoL="." or PCnoL="0" then . か0 ならば</sup> m from = right(m from,1) matches matches matches matches matches matches matches matches matches matches match end if 中略 if m\_name="all" or m\_name="ALL" then m\_nameにallが入力されていたら for i=1 to 40 and the contract of the contract of the 40回ループを繰り返し、 strSQL = "INSERT INTO メッセージ \_ メッセージテーブルに (送信者,受信者,内容,時刻,日付) VALUES ('" \_ \_ 送信者、受信者、内容、時刻、 & m\_from & "','" & i & "','" & m\_naiyou & "');" 日付を書き込む cnn.execute strSQL,,adExecuteNoRecords next else 中略 end if

図6 コンピュータの IP アドレスを読み取るコード

例えば、IP アドレスの192.168.0.101はコンピュータ番号を1番として認識し、192.168.0. 140は40番、192.168.0.200は0番となる。固定 IP アドレスの100台までしか認識できないが、 メールサーバがなくても使用することができる。

番号入力だけで複数の友達に同時に送ることができ、また、送信後に「戻る」ボタンで送信 画面に戻ったとき、送った文章がそのまま残っているので、少し修正するだけで別な友達に送 ることができるなど、キーボード入力ができるだけ少なくなるようになっている。教師は 「ALL (all)」を入力すると、1から 40番までの生徒に感想を送ることができる。

イ 感想を見る

メニューの7で、感想を見るときは、データベースの中から自分のコンピュータ番号あてに 来た感想だけを拾い出し、一覧表で見ることができる。

生徒が送信した感想データベースは、教師用クライアント機の Access で、一覧表にして表 示することができる。クラス別名簿からコンピュータ番号を参照して、一覧表に氏名を割り振 り見やすい画面になるように工夫してある。この感想一覧表をスクリーンに提示し、表現の優 れた文章や評価の観点にかかわる文章を拾い出して賞賛し、生徒の感想を全体の場で評価でき る。また、受信者と送信者の感想をそれぞれ分析し、通知票の総括評価に生かせるように、送 信者別一覧表と受信者別一覧表に分類・整理できるようにしてある。

(5) アンケート

メニューの8では、学習の成 果を把握できるように、学習し た内容を画面上でアンケートに 答え、集計結果を表示できる。 総合的な学習の時間で、客観的 な観点ごとの評価を得るため に、通知票の総括評価の4観点 と生き方にかかわる内容の5問 を設定し、図7のアンケートを 考えた。

AutoASP を用いると、アン ケートを手軽に作成し、その場 で簡単に集計できる。全員が入 力した後で、画面下の「アン ケートの集計を見る」をクリッ クするとグラフで集計結果を見 ることができる。

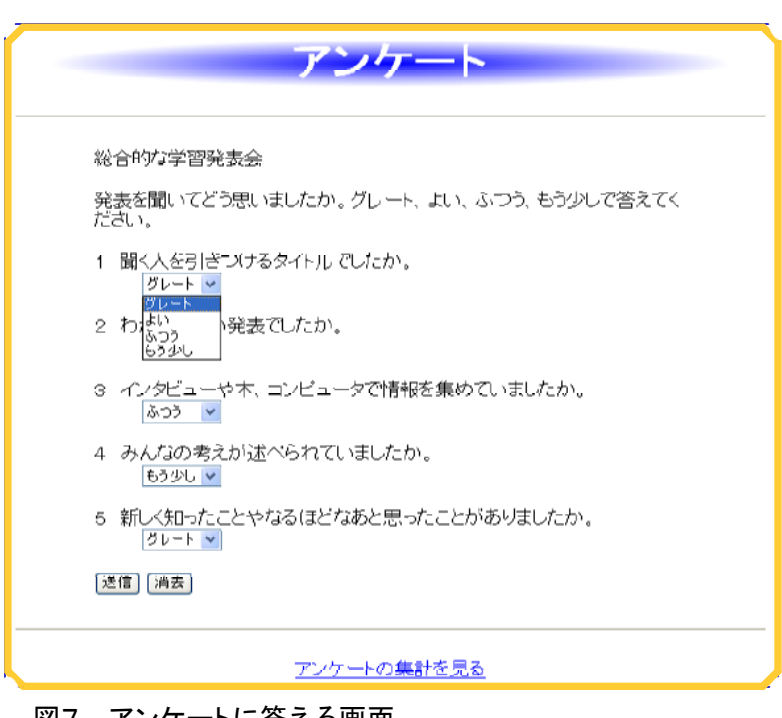

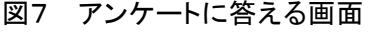

# Ⅴ 授業実践

# 1 授業実践計画

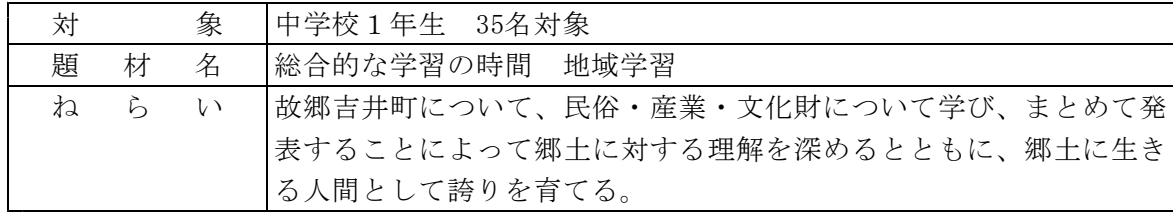

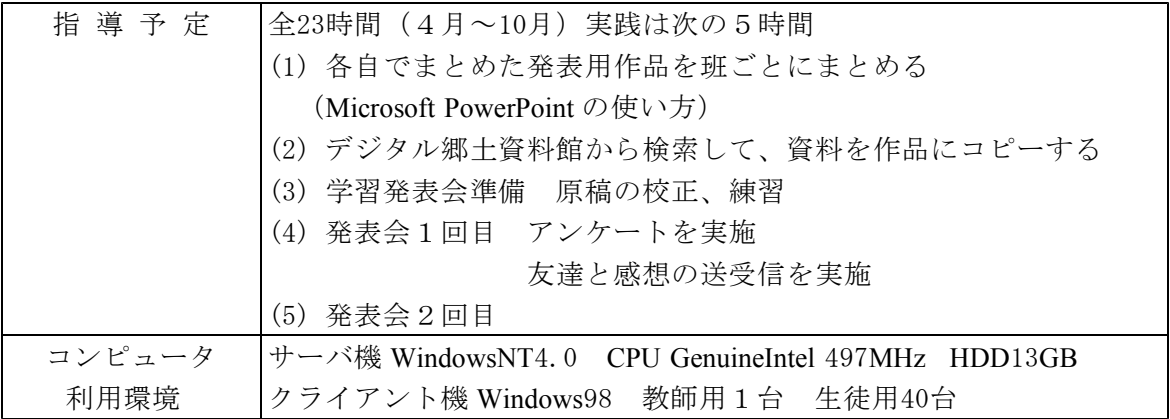

# 2 検証計画

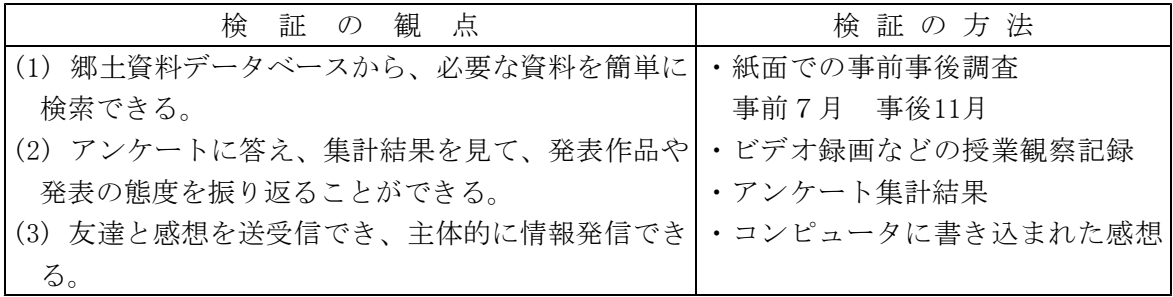

# 3 学習指導案 本時の学習

- (1) 第2時の学習
- ア ねらい

郷土資料データベースから必要な資料を検索して表示し、自分の発表用作品にコピーする ことができる。

イ 準備

コンピュータ、発表資料、ワークシート、座席表

ウ 展開

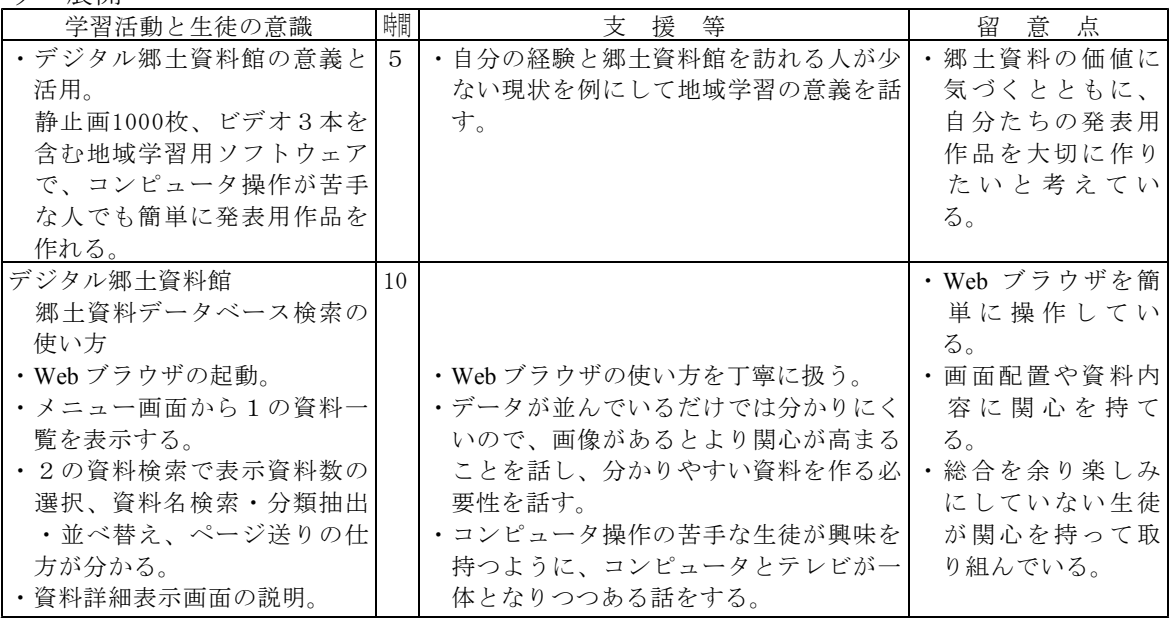

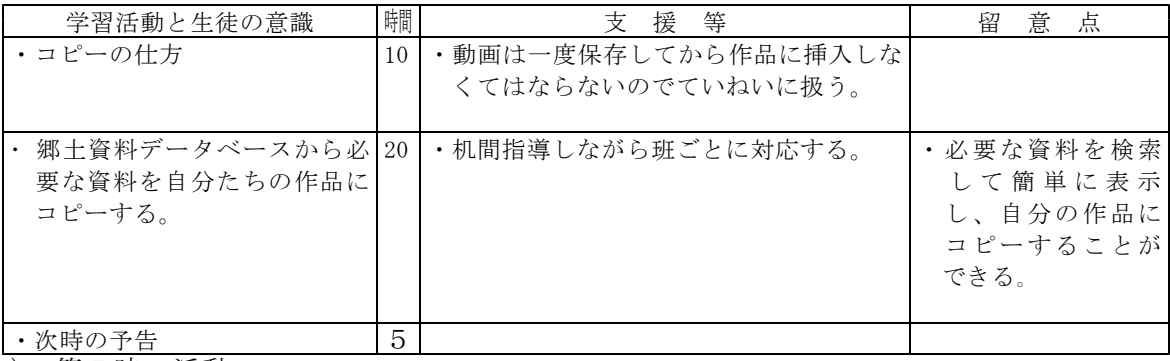

(2) 第5時の活動

ア ねらい

自分たちの班のまとめを自信を持って発表し、作品の内容や態度について友達からのア ンケート集計結果や感想のやりとりで発表を振り返り、主体的に情報発信できる。

イ 準備

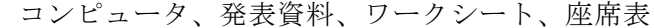

ウ 展開

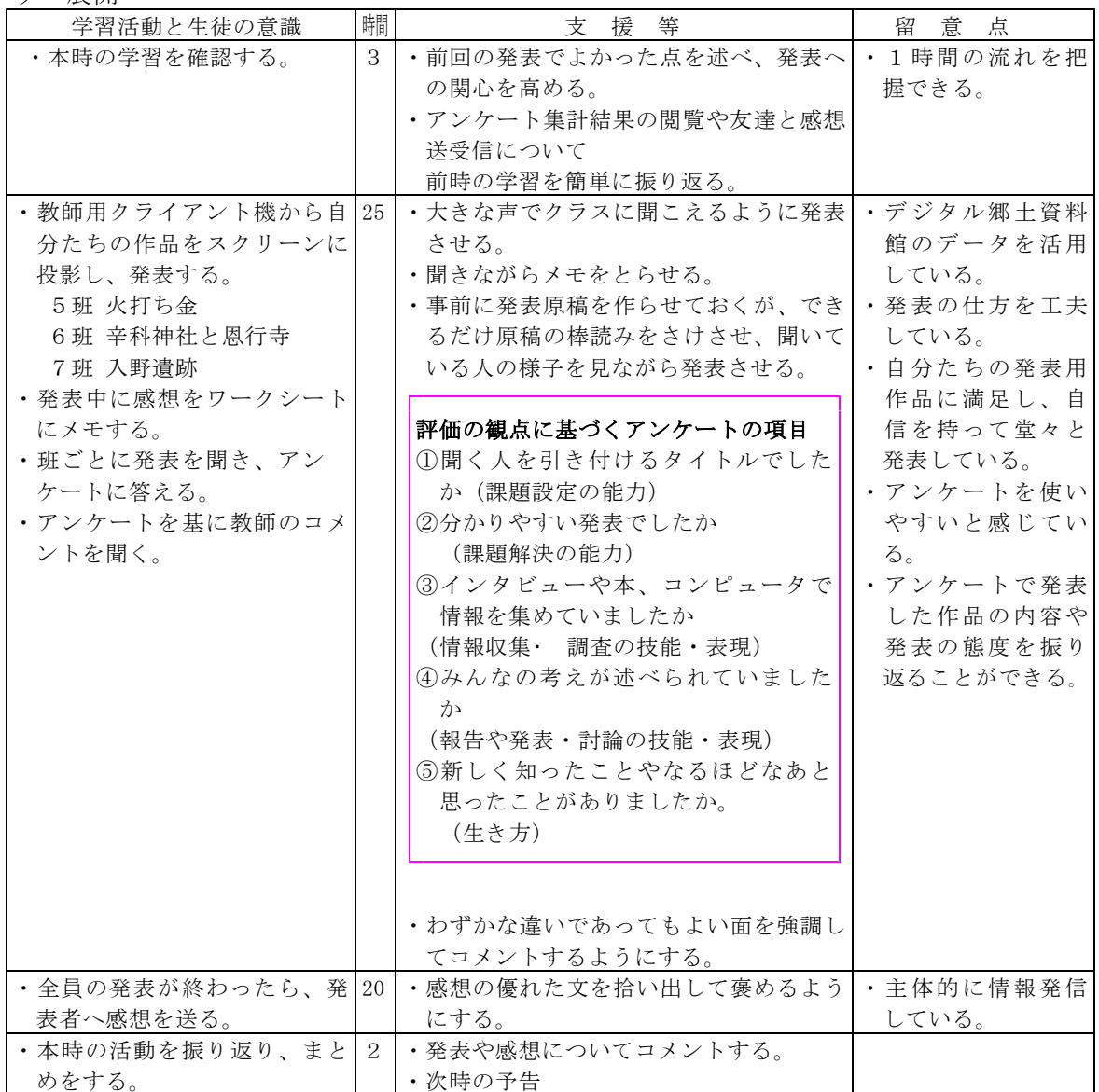

Ⅵ 結果と考察

# 1 郷土資料データベース検索

図8のように、「必要な資料を簡単に検索でき た」と回答した生徒は、71%であった。「やり方 を聞いて簡単にできた」、「音声やビデオを使っ てあんなことができるなんて知らなかった」、

「静止画や動画などたくさん検索できた」、「み んなより遅れてしまったので、ここからもらった 資料が多かった」、「ためになることばかりだっ た」と回答していた。

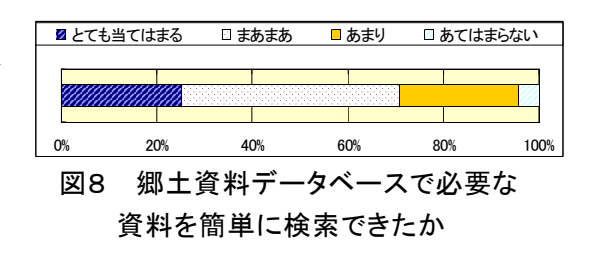

開発した「デジタル郷土資料館のデータベース検索」は、授業で取り扱うのが遅れたため、て いねいに時間をかけて検索の仕方を指導することができず、生徒の71%しか簡単に資料を検索で きなかった。分類検索で絞り込んだ後に、その分類と関係のない資料名で検索をしてしまい、 「資料がない」と表示されたものがあったようである。生徒はデータベースを利用するのは初め てだったので、幾つかの例を挙げ、資料名検索だけで練習する必要があった。

データベース検索は、検索対象が大きくなるほど、ヒットする言葉を考えたり、分類項目に類 型化したりする概念が必要になる。身近な郷土資料を使ってデータベースの活用の仕方を学習す るよい機会であった。320件という資料の中から、必要な資料を簡単に検索できた生徒が7割お り、扱い方をていねいに指導すれば、地域学習で誰でも十分に活用できる Web アプリケーショ ンといえる。

ほかの事後調査では、町の産業や文化財に関心を持てた生徒が88%で、町に誇りを持てた生 徒は85%であった。地域学習のねらいを十分に達成できた。学習発表会では、豊富な静止画や 動画、グラフ、自作した絵を用いたり、提示の仕方やデザインを凝ったり、全員が感想を盛り 込んだり、声の大きさや敬語、強調の仕方に気をつけて読んだり、みんなで声を合わせて読み 上げたり等、76%の生徒が発表の仕方を自分なりに工夫できたと回答している。

# 2 アンケート集計結果の閲覧や友達と感想の送受信

図9のように、「アンケートの集計結果を見て、自分の発表を振り返ることができた」と回 答した生徒は、94%であった。「みんなと比べられ、自分の発表の長所や短所が分かってよ かった」、「自分たちの発表をみんながどう思っているのか、すぐにグラフで表せるのが便 利」、「見る人によって感じることが違い、勉強になった」、「評価が低かったところは次の時 直そうと思う」といった感想が書かれていた。

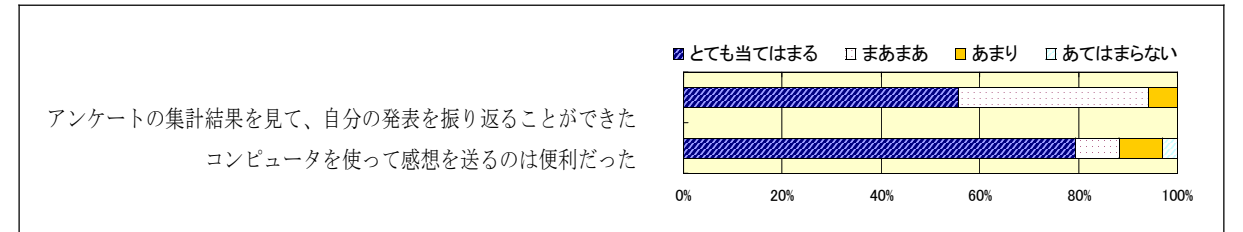

# 図9 アンケート集計結果の閲覧や友達と感想の送受信

発表が終わった後で、コンピュータを使って感想を送る場面では、88%の生徒が便利だった と回答している。 」 「口では恥ずかしくて言えないことなども送ることができて便利だった 、 「自分で書いたコメントがその場からあっという間に相手に届くのが驚きでした」、「すぐに 感想が来て、悪いところや良いところが分かった」、「キーボードの練習にもなるので、一石 二鳥!」、「手で書くより早く書けるし、字も上手なので超便利」などと答えている。

コンピュータに文章を入力するのに時間がかかるので、抵抗を感じる生徒がいると考えたが、 予想以上に生徒の関心や能力が高く、「デジタル郷土資料館の感想送受信」を活用したいとい う生徒が多かった。1分で1件くらい送信した生徒がいたので、情報活用能力が高まれば、よ り情報発信を求める生徒が多くなると考える。

感想を書くとき、発表者のよかった点について書くように指示したので、発表者は友達から たくさんのよい評価を受けることができた。多少厳しい意見についても反省し、聞いている人 の立場で自分を振り返ることができた。アンケート集計結果の閲覧や友達と感想の送受信は、 聞いている人の反応がすぐに返ってくるので、客観的に自分を見つめ直すことができた。

アンケートの質問項目を事前に生徒に知らせておいたり、感想を送る視点を与えたりしたの で、調べたことをただ発表するだけでなく、様々な評価の観点やねらいに目を向けて、意見交 流できるようになった。

1時間の授業で、生徒が実際に受信した感想を表1に挙げる。表中の下線部分は評価の観点 にかかわる文章である。送信者別一覧表や受信者別一覧表で感想の内容や表現を分析し、生徒 一人一人の文章を追跡調査しやすくすることができた。

| 生徒A                  | 生徒B                                                | 生徒C                                    | 生徒D                              |
|----------------------|----------------------------------------------------|----------------------------------------|----------------------------------|
| とにかくすごすぎ!!           |                                                    | みんなの意見や感想が とてもおもしろい発表 インタビューをたくさ       |                                  |
| かまどの絵とかも手書           |                                                    | <u>きちんと述べられてい</u> で、わかりやすかっ んしていたみたいで、 |                                  |
| きですばらしい!!            | <u>てよかった</u> 。周りの挿  <u>た</u> 。                     |                                        | 詳しくできていてわか                       |
|                      | アニメーションもいっ 絵 みたいな物が気に 行ってみたいと思っ りやすかった!!カル         |                                        |                                  |
|                      | ぱいあって面白かっ なったけど面白かっ た。                             |                                        | タでしか見たことがな                       |
| た!!グレート☆★            | た。                                                 |                                        | かったので写真を見て                       |
|                      | よかったよ!!☆                                           |                                        | びっくりした!!!                        |
|                      | ☆君のおかげで、大成 自分たちで絵を書いた ☆ すごく、 いい 発 表 声の大きさもちょうど     |                                        |                                  |
| 功だったよ!!どうも           |                                                    | りしてあってとっても だったよ!!声もかな                  | よくて聞き取りやす                        |
| ありがとうね!!感謝 わかりやすかったよ |                                                    |                                        | り!?聞こえやすかっ かったよ。画像もいっ            |
| してます☆                | 7班さんへ                                              | たし・・・・・!!                              | ぱい入っててちゃんと                       |
|                      |                                                    |                                        | 文化祭での発表をめざ いろんなことが調べて            |
|                      |                                                    | 廿☆                                     | あってすごいなって                        |
|                      |                                                    |                                        | 思った。発表上手だっ                       |
|                      |                                                    |                                        | たよ。                              |
|                      | アニメーション?すご 題名を見た瞬間にひき To 5班のみなさん                   |                                        | スライドがきれいにま                       |
| くおもろかった。             |                                                    |                                        | つけられた感じがし スライドがとても見や とめてあって、Very |
| グレート!!               | <u>て、内容もわかりやす すくてよかった</u> 。                        |                                        | good だったよ☆1人1                    |
|                      | <u>内容もわかりやすかっ くてよかったです!! タイトルの出し方が工 人の感想と反省も書い</u> |                                        |                                  |
| たよー♪にっコリ!!           | ■最高~                                               |                                        | <u>夫されていて</u> 、すごい てあってとってもよ     |
| グッチョ!!!!             |                                                    | なぁと思った。(^-^)                           | い!!です。                           |
|                      |                                                    |                                        | わかりやす→い!!                        |

表1 デジタル郷土資料館の感想送受信に書き込まれた生徒の感想

事前調査で、図10のように、「総 合的な学習の時間を楽しみにして いるか」と質問したところ、ほと んどの生徒が楽しみにしていると 回答していたが、「余り楽しくな い」と回答した生徒が4名いた。 その内の2名について事後調査結

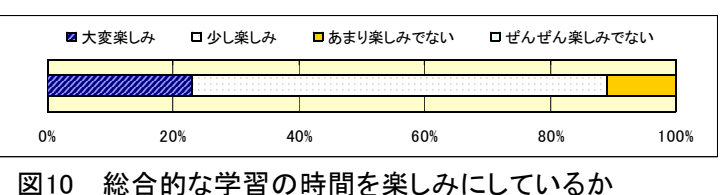

果や授業中のビデオ録画の様子を調べてみると、次のようなことが分かった。

好きでない理由として、「書くことが思い浮かばないから」と回答した生徒Eは、感想を 送っている場面で集中しており、事後調査では「コンピュータで感想を送るのはとても便利 だった」を選択している。感想は、短い文章であるが4つ送ることができた。

「コンピュータが嫌いだから楽しみでない」と回答した生徒Fは、他の班の発表中はよそ見 が多かったが、コンピュータ操作の場面では、よそ見をする回数が少なくなり、2つ感想を送 ることができた。

#### Ⅶ 研究のまとめと今後の課題

# 1 研究のまとめ

(1) 郷土資料データベース検索

デジタル郷土資料館のデータベース検索で、生徒は必要な資料を検索できた。特に、動画資 料は、分かりやすく魅力的な資料であるので生徒の興味・関心を高めるのに効果的であった。 解説を引用したり、見落とした資料の補充や加工する素材として活用したりすることができた。 (2) アンケート集計結果の閲覧や友達と感想の送受信

校内 LAN 上でアンケートに答え、集計結果をすぐに見ることで、発表の仕方を工夫し、発表 作品の内容や発表の態度を振り返ることができた。すぐに反応が返ってくるので、聞く人の立 場になって自己表現の仕方を工夫できるようになった。また、コンピュータを使って手軽に感 想をやりとりでき、主体的に情報発信できた。

(3) 校内 Web サーバ

Web アプリケーションにデータベースの検索・抽出の機能を持たせることができた。決められ た枠の中に画像を自由に拡大・縮小して表示させられること、表示するデータの大きさに合わせ て表の大きさを変化させられること、ほかのアプリケーションに簡単にコピーできること、Web ブラウザがある、どのコンピュータでも表示できることなど利用価値が広いことが分かった。

以上、校内 LAN を活用して、生徒が必要な資料をデータベースから検索したり、友達と意 見交流を進めたりできる「デジタル郷土資料館」を開発できた。本 Web アプリケーションを 地域学習に活用することで、生徒はより一層主体的に学習のまとめや情報発信をすることがで きた。

#### 2 今後の課題

データベースは資料の質と量が問題となるので、画像資料をより鮮明にしたり、資料を追加 したりする必要がある。その作業に、生徒も参加できれば、より郷土意識を高めることができ るだろう。そのため、Web ページで公開するだけでなく、データベースにも直接資料を追加 できるように Web アプリケーションを改良する必要がある。デジタル郷土資料館のデータ ベースに簡単に資料を追加したり、修正したりすることにより、Access を介せず使用できるよ うになり、ほかの教科でも活用できるコンピュータシステムに仕上げられるであろう。

友達との感想送受信では、授業ごとに Access のテーブル名を入れ替えなくてはならないが、 人前で発言したがらない生徒を始め、多くの生徒がこのソフトウェアで意見交流することを望 んでいるので、地域学習以外の授業でも活用できるようにしたい。

生徒の情報発信の能力が高まれば、本格的にメールサーバを立ち上げ、全校の生徒管理データ ベースを作成し、統一したパスワードでシステム運用できるようになるであろう。電子掲示板、 チャットで話合いをしたり、図書室の蔵書情報や教材の提供で活用したりできるようになれば、 総合的な校内ネットワークサーバに発展させられることになる。

フリーソフトや自作の Web アプリケーションでこうしたシステムを構築することが可能なの で、生徒がコンピュータ・ネットワークを道具として日常的に活用できる体制を目指して、今後 も開発や活用の研究を行っていく必要がある。

# <主な引用・参考文献>

- ・平成14年度 学校教育の指針 群馬県教育委員会(2002)
- ・研究報告書 第199集 群馬県総合教育センター(2002)
- ・葛西 秋雄 著 『Web サーバ構築技法』 技術評論社(2002)
- ・西沢 直木 著 『ASP による Web アプリケーション スーパーサンプル』 ソフトバンクパブリッシング(2001)
- ·山田 祥寛 著 『今日から使える ASP 3.0 サンプル集』 秀和システム (2001)

# <商標について>

Microsoft Windows NT, Microsoft Windows 98, Microsoft Internet Explorer , Microsoft Internet Informetion Server, Microsoft Visual Basic Scripting Edition, Microsoft Access, Microsoft Power Point 及びその他マイクロソフト製品は、米国 Micosoft Corporation の米国及びその他の国におけ る登録商標又は商標です。